# Install Exalate for Jira Cloud

Last Modified on 06/06/2023 6:23 am EDT

# Introduction

You can

- install Exalate on Jira Cloud from the Atlassian Marketplace.
- install Exalate on Jira Cloud from the App Manager.
- install Exalate on Jira on Docker.

# Install Exalate from the marketplace

To install Exalate from the marketplace, follow the steps below:

- 1. Search for the app on the marketplace.
- 2. Click Try it Free.

| 4 | Exalate Jira Issue Sync & more                                                     |  |  |  |  |  |  |
|---|------------------------------------------------------------------------------------|--|--|--|--|--|--|
|   | for Jira Cloud, Jira Server 8.0.0 - 9.4.0, Jira Data Center 8.0.0 - 9.4.0 and more |  |  |  |  |  |  |
|   | ★★★★ 80 실 3,711 installs 📅 CLOUD FORTIFIED                                         |  |  |  |  |  |  |
|   | SUPPORTED JIRA SERVICE MANAGEMENT JIRA SOFTWARE CLOUD MIGRATION ASSISTANCE         |  |  |  |  |  |  |

3. Select **Cloud** as your hosting type and click **Start free trial.** 

| Select your hosting type                           |                                                            |                                                            |  |  |  |  |
|----------------------------------------------------|------------------------------------------------------------|------------------------------------------------------------|--|--|--|--|
|                                                    | E                                                          |                                                            |  |  |  |  |
| Cloud                                              | Server                                                     | Data Center                                                |  |  |  |  |
| Buy this app                                       | Buy this app                                               | Buy this app                                               |  |  |  |  |
| Paid subscription begins after<br>your free trial. | Pay to continue after your trial ends, uninstall any time. | Pay to continue after your trial ends, uninstall any time. |  |  |  |  |
| Atlassian Hosts                                    | You host                                                   | You host                                                   |  |  |  |  |
| Start free trial                                   | Start free trial                                           | Start free trial                                           |  |  |  |  |

4. Choose a site to install the app and click Start free trial

| Choose a site to start your free trial |                  |        |
|----------------------------------------|------------------|--------|
| Select a site to install this app:     |                  |        |
| Choose a site                          | ~                |        |
|                                        | Start free trial | Cancel |

After this step, you will be redirected to your Jira dashboard.

- 5. Confirm the **free trial**
- 6. You're all set!

### Install Exalate from the App Manager

To install the app from your Jira administration App manager follow the steps below:

- 1. Log into your Jira instance as an admin.
- 2. From the top navigation bar click Apps -> Find new apps

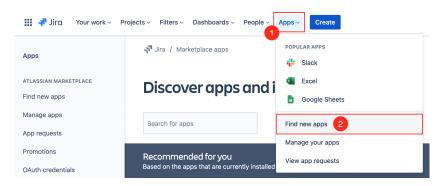

3. Type Exalate in a search field to find ExalateJira Issue Sync & more

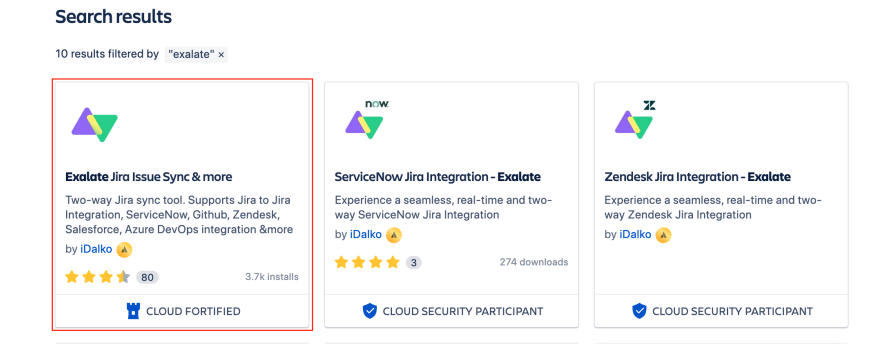

4. Click the app icon for more information and Try it Free

| 4          | by <b>iDalko </b><br>for Jira Cloud |                    | 9.4.0, Ji |               | 0.0 - 9.4.0 and more<br>IED |
|------------|-------------------------------------|--------------------|-----------|---------------|-----------------------------|
|            | SUPPORTED                           | JIRA SERVICE MANAG | EMENT     | JIRA SOFTWARE | CLOUD MIGRATION ASSISTANCE  |
|            |                                     |                    |           |               |                             |
| . Click St | tart F                              | ree Tria           | L         |               |                             |

Try it free

### 5. Click Start Free Trial

|   | Add to   | ) Jira                                                                                   |                                                                                                    |                                                 |            |                                     |        |
|---|----------|------------------------------------------------------------------------------------------|----------------------------------------------------------------------------------------------------|-------------------------------------------------|------------|-------------------------------------|--------|
|   |          | 47                                                                                       | Exalate Jira Issu<br>by iDalko<br>★★★★ (80)                                                                                                    | -                                               |            | TRY FREE<br>Estimated USD 5 / month | )      |
|   |          | <ul> <li>View e</li> <li>Act or</li> <li>Admir</li> <li>Admir</li> <li>Delete</li> </ul> | ra Issue Sync & more w<br>email addresses of user:<br>a user's behalf, even w<br>ister the host applicatio<br>ister Jira projects<br>e data from the host applica<br>data to the host applica | s<br>rhen the user is offlin<br>on<br>plication | -          |                                     |        |
|   | • agre   | mit Atlassia<br>ee to Atlass                                                             | rou:<br>in to share anonymized data '<br>iian Marketplace's terms of u<br>i's terms of use and privacy p                                                                                      | se                                              | nc & more  |                                     |        |
|   | View app | details                                                                                  |                                                                                                    |                                                 |            | Start free trial                    | Cancel |
| 6 | . You'ı  | re all                                                                                   | set!                                                                                                    |                                                 |            |                                     |        |
|   |          | -                                                                                        | <b>Success</b><br>Exalate Jira I                                                                                                    | ssue Sync                                       | c & more w | vas added.                          | ×      |
|   |          | G                                                                                        | Get started                                                                                                    | Manage a                                        | арр        |                                     |        |

### Install Exalate on Docker

You can host Exalate for Jira Cloud on your own server. To do so, you need to install Exalate on Docker.

Check out the installation guide on how to do this.

### Video Tutorial

Also, check out our video on how to install Exalate on Jira Cloud:

### ON THIS PAGE

#### Introduction

Install Exalate from the marketplace **Product** 

Adstatil Wax a from the App Manager

Release History Install Exalate on Docker Glossary

Xid Reflettancial Security

Pricing and Licensing

Resources

Academy 🗗 Blog 🗗 YouTube Channel 🖨 Ebooks 🗗

Still need help? Join our Community 🖸

Visit our Service Desk 🗹

Find a Partner 🗹